**Human Resources** 

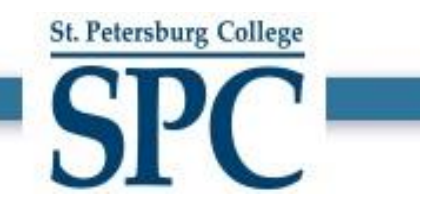

## Supervisor Guide to Reviewing & Completing 2022-2023 Performance Reviews

## **Human Resources**

1. Open Single Sign On using [https://one.spcollege.edu/ i](https://one.spcollege.edu/)n Firefox or Chrome.

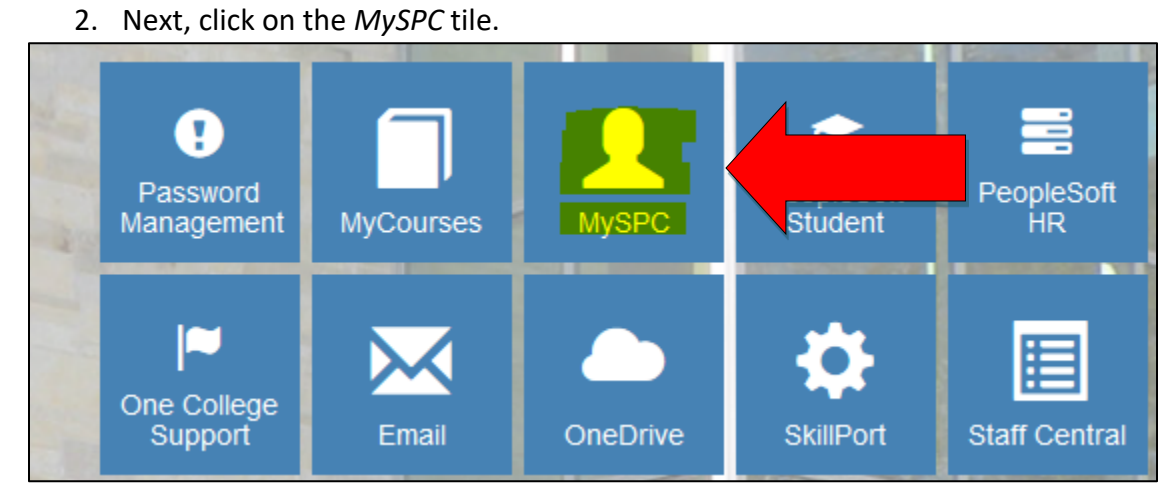

3. From the employee services menu, you will see one or two: one for Career Service employees and one for A&P employees. Click on the appropriate manager portal. If you click on the *Instructions* link, this will take you to the [SharePoint site](https://spcollegeedu.sharepoint.com/sites/ocs/admin/ABS/HRDept/OES/SitePages/Performance-Management.aspx) and you will find additional information about the performance review process on that site.

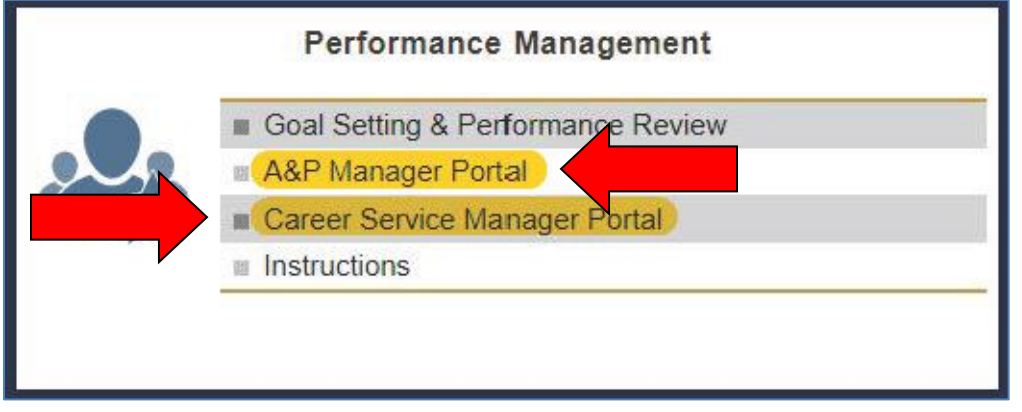

4. Once in the manager portal, click on the magnifying glass to sort. You cannot type in names or employee numbers into the fields. You must use the magnifying glass to search. Click on the magnifying glass next to the year and select *2022-2023*. Click *Search*. Now you will see the reviews for all your direct reports for the 2022-2023 review year.

**St. Petersburg College** 

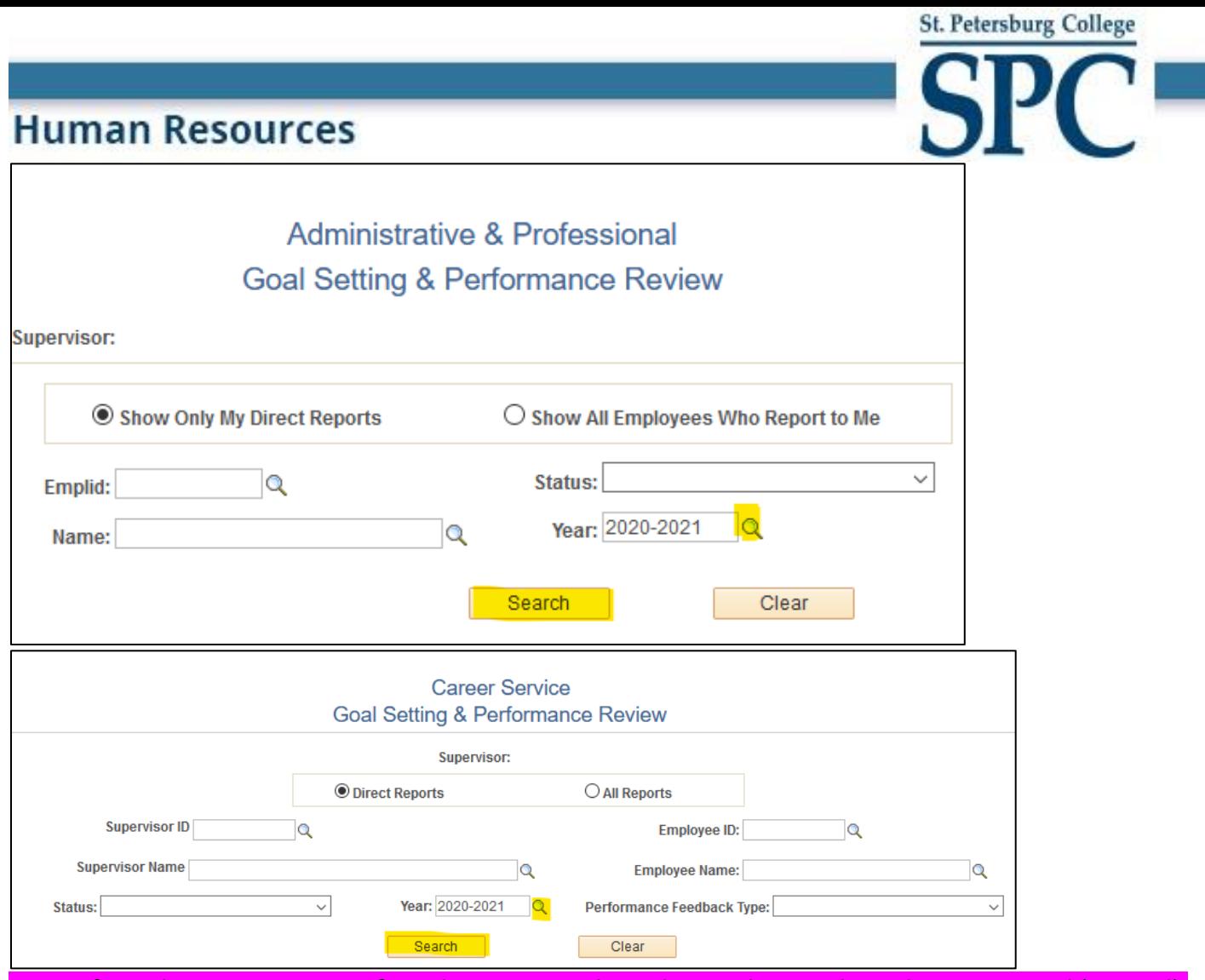

NOTE: If you do not see a review for a direct report, this indicates that employee has not started (created) their review. You can only see the reviews for employees that have entered their goals into the system.

5. You will want to meet with each of your direct reports to discuss their goals for the 2022-2023 year. To review and comment on your employee's goals, select the employee's review from the menu by clicking on view.

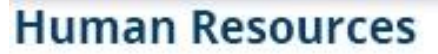

## **Phase 1: Planning and Goal Setting (August 20, 2022 - October 30, 2022)**

Please review the goals the employee entered and provide comments to both the SMART goal and professional development goal. Once you have entered all of your comments, check the supervisor approval box at the bottom of the template.

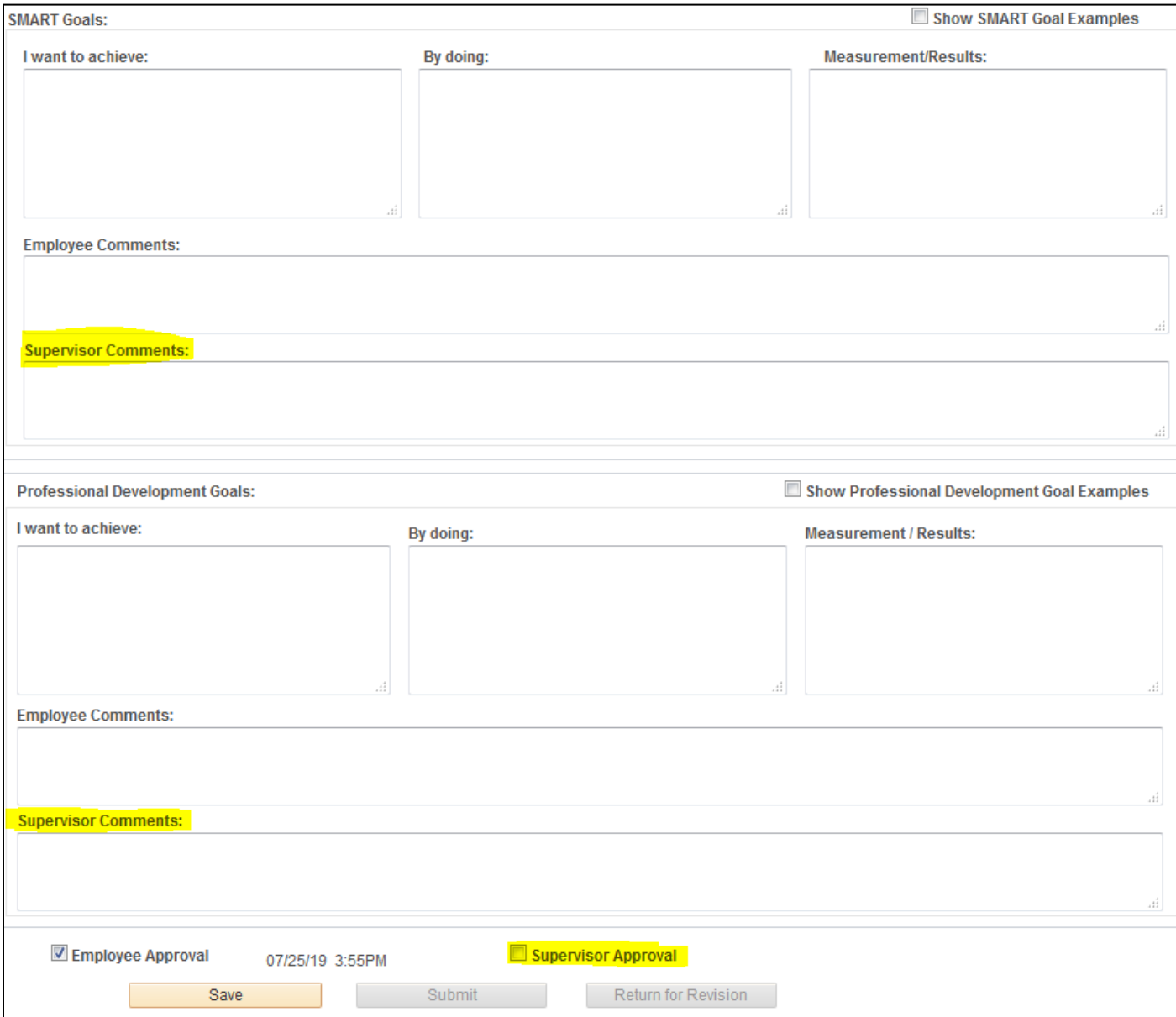

**Each employee must have a minimum of one SMART Goal and one Professional Development Goal.** Once both the employee and supervisor have entered comments and checked the approval boxes, this will complete the Goal Setting phase. You will not be able to make changes to your comments once you click the Supervisor approval box.

PLEASE NOTE: Goal setting must be complete before an employee can start on their Phase 2: Performance Review (April 3, 2023 - June 23, 2023). The Goal Setting and Planning phase is complete once both the employee and supervisor have discussed the employee's goals and both check the approval boxes in the template.

**St. Petersburg College** 

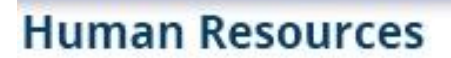

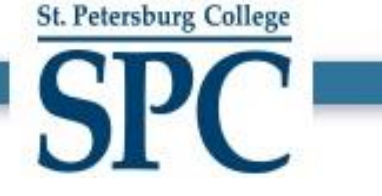

## **Phase 2: Performance Review (April 3, 2023 - June 23, 2023)**

*TIP: Type your responses to the 3 questions in Microsoft word and then copy and paste into the PeopleSoft template. Save your work frequently!*

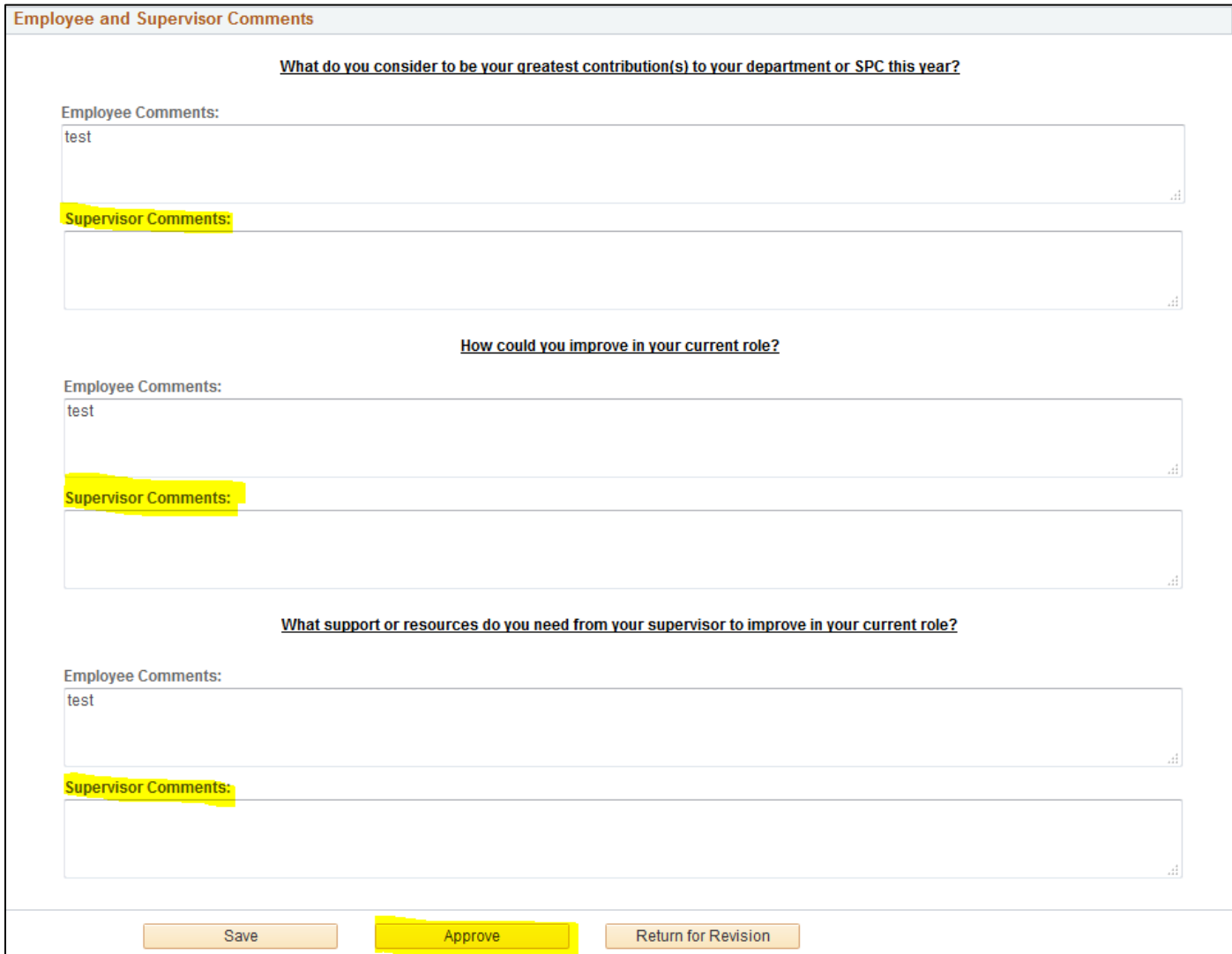

Once you enter your supervisor comments and click *Approve*, the performance review will go back to the employee for final comments.

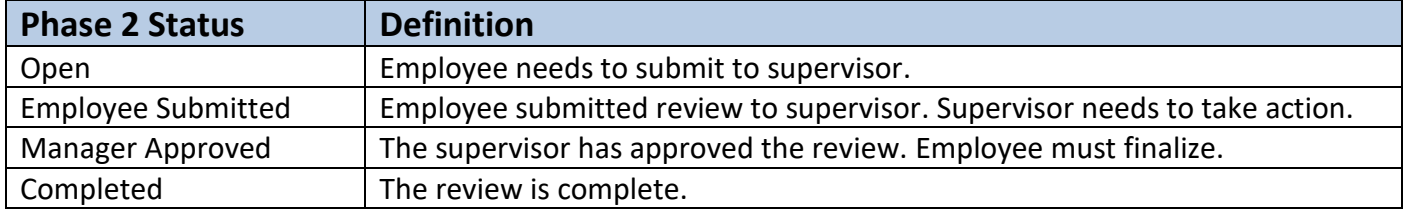

**All performance reviews should be 100% complete on or before June 23, 2023.**